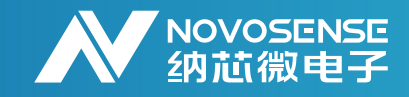

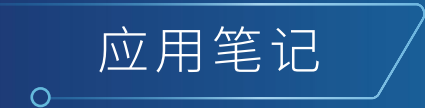

# **NSM301x 编程器用户手册** AN-12-0031

作者: Zhiyu Yao, Chenwang Zhou

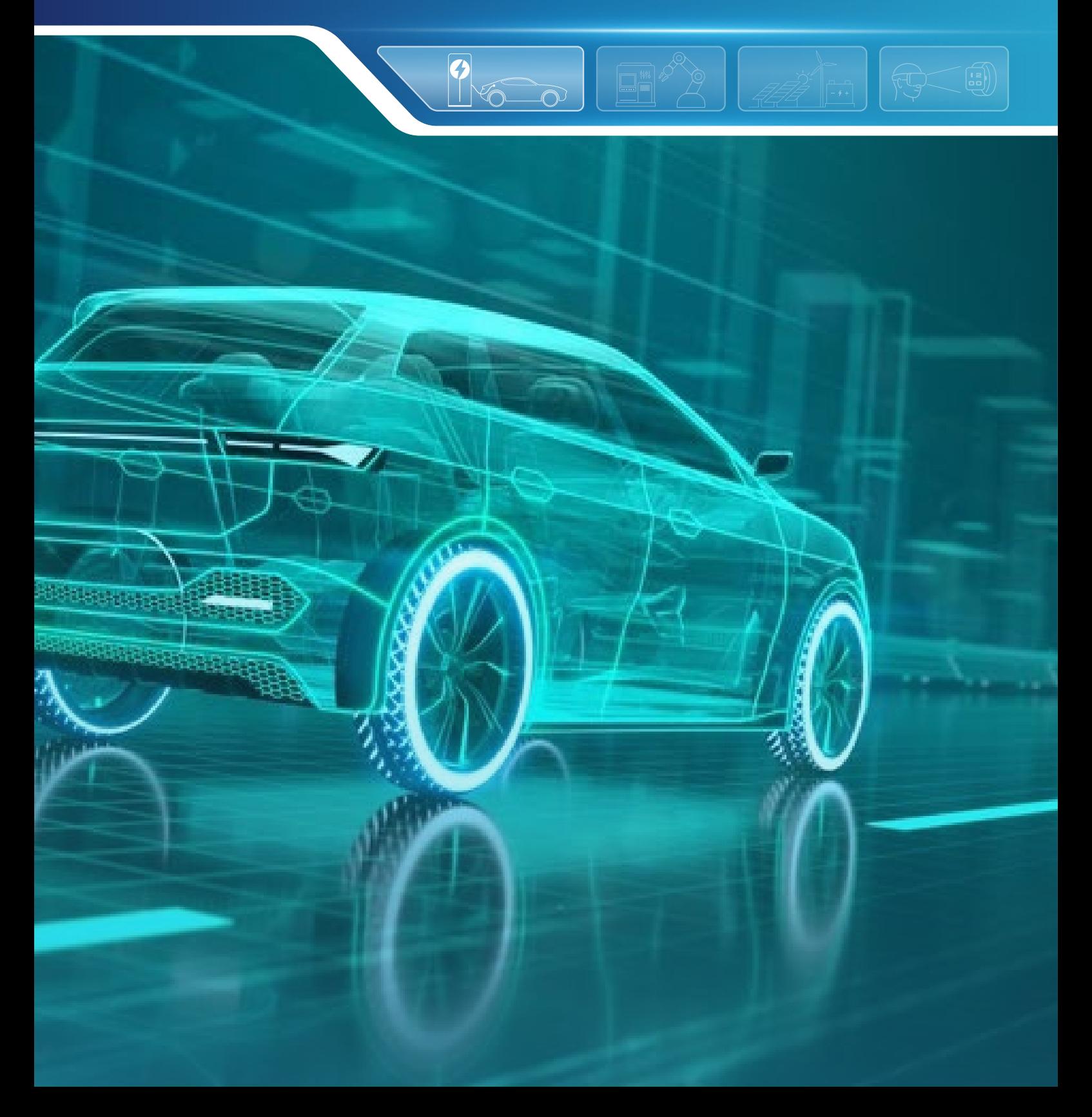

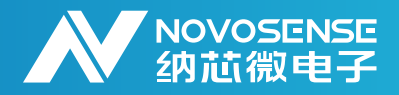

**摘 要**

NSM301x编程器以及相应的上位机软件主要用于纳芯微角度芯片的客户端编程,主要包括NSM301x系 列产品,本手册主要用于介绍编程器以及相应上位机软件的使用。

### **目 录**

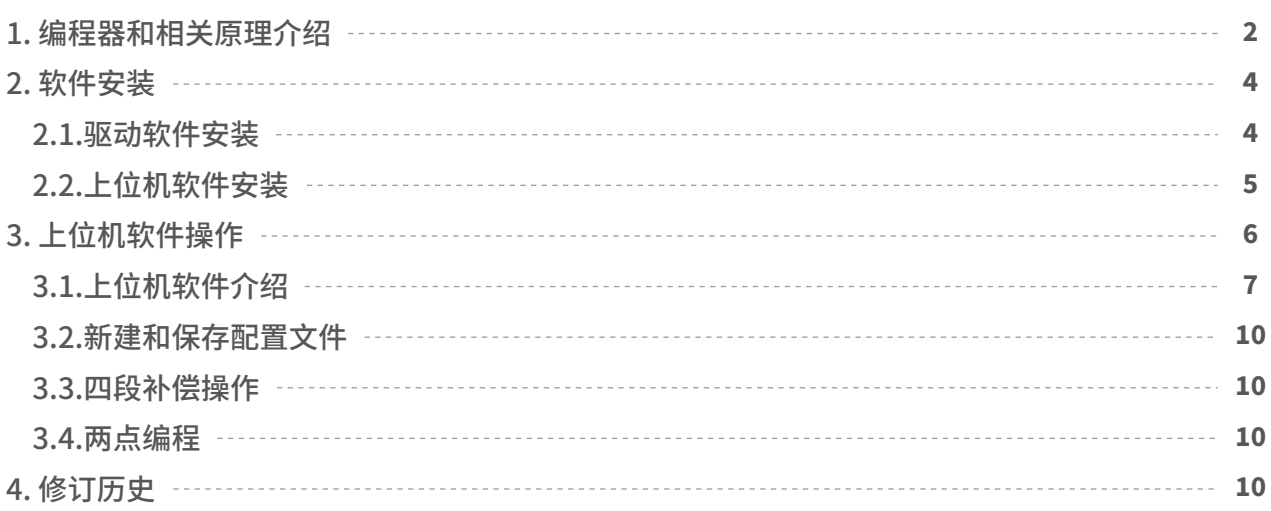

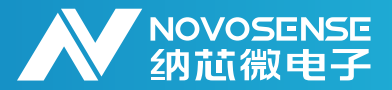

### **1.编程器和相关原理介绍**

NSM301x编程器板用于纳芯微角度芯片NSM301X的客户端编程,客户端上位机配套的固件程序已经被烧 录在编程器中。

客户只需要将NSM301x VDD,GND,OUT三个引脚引出到编程器的对应位置上,即可完成硬件的连接。连 接方法如图1.1所示。

编程器与芯片的通讯是基于单线OWI协议完成的。通过操作上位机命令编程器对芯片上电,在上电后的前 20ms为芯片的OWI进入窗口期,在此窗口内,编程器通过对芯片OUT引脚连续发送24位特定的OWI进入 命令可以使芯片进入OWI通讯模式,并且模拟/PWM输出(OUT)被禁止。如果OUT脚没有连接, OWI窗 口期间没有检测到有效的OWI命令,则模拟/PWM输出(OUT)开始正常工作。

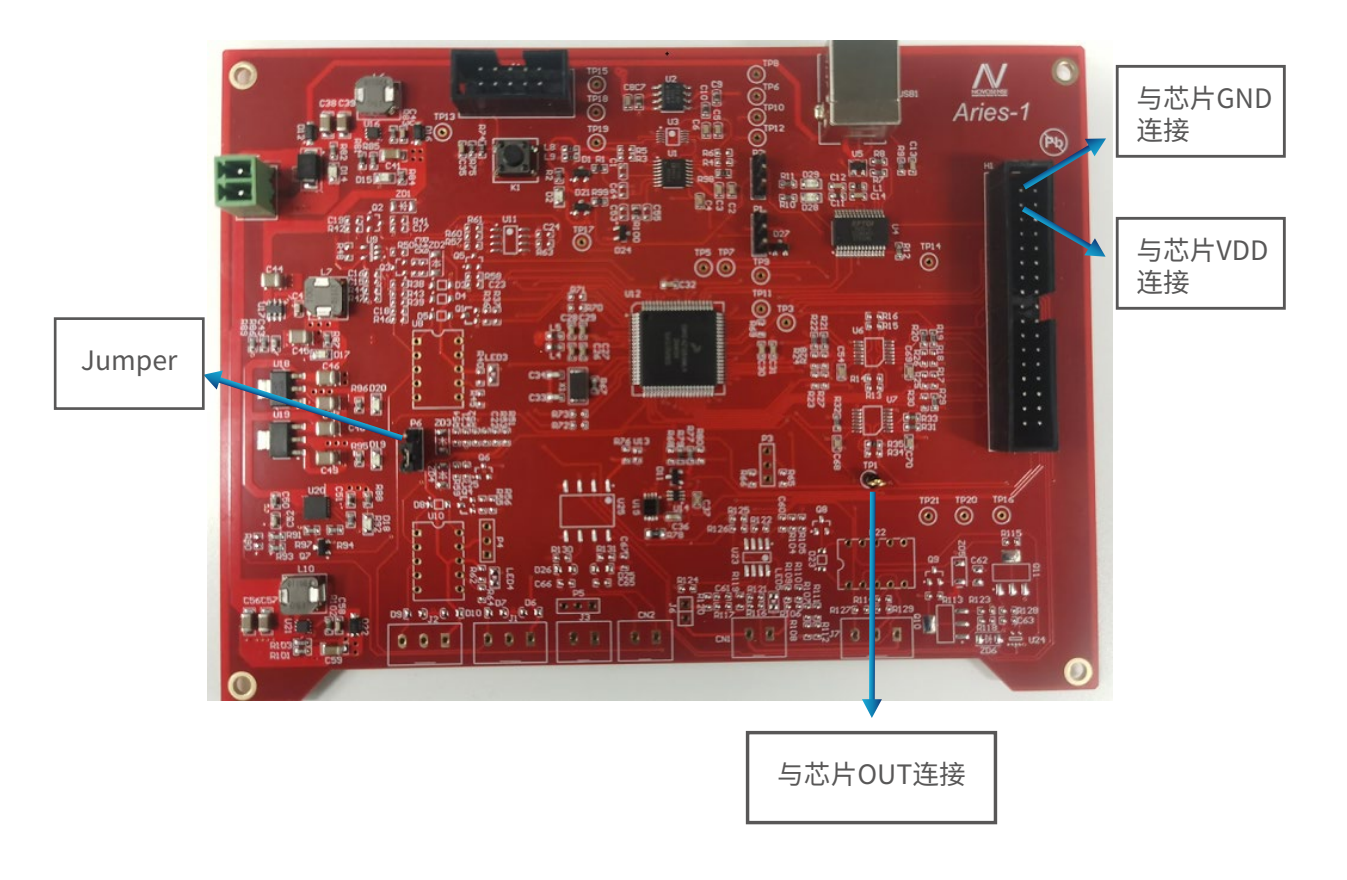

图1.1 NSM301x编程板

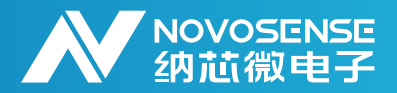

### **2.软件安装**

#### **2.1.驱动软件安装**

本编程器采用串口与PC通信,采用FT232芯片,因此只需安装通用FT232串口驱动即可。安装完成后插上 编程器,然后打开设备管理器中,看到如图2.1所示的串口即可。

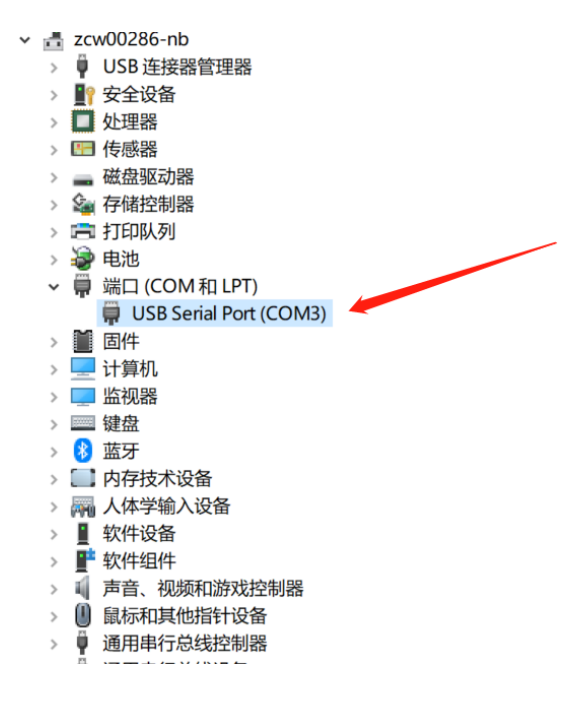

图2.1 串口驱动

#### **2.2.上位机软件安装**

纳芯微会向用户提供一个名为NSM301x.zip的压缩包,如图2.2所示。将压缩包解压后,可以得到一个 NSM301x.exe文件和一个NSM301x\_DLL.dll文件。请务必将两个文件放入一个文件夹中。完成上述步骤 后点击.exe文件即可打开上位机软件

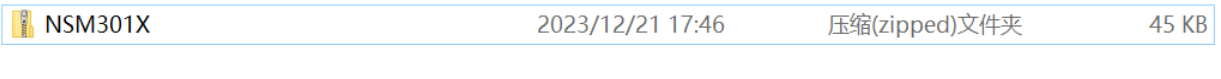

图2.2 NSM301x压缩包

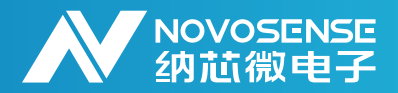

### **3.上位机软件操作**

#### **3.1.上位机软件介绍:**

该编程器可支持NSM301x的所有芯片,包括NSM3011、NSM3012、NSM3013。对于芯片的供电,可支 持3.3V和5V两种供电方式。图3.1是NSM301x编程上位机的界面:

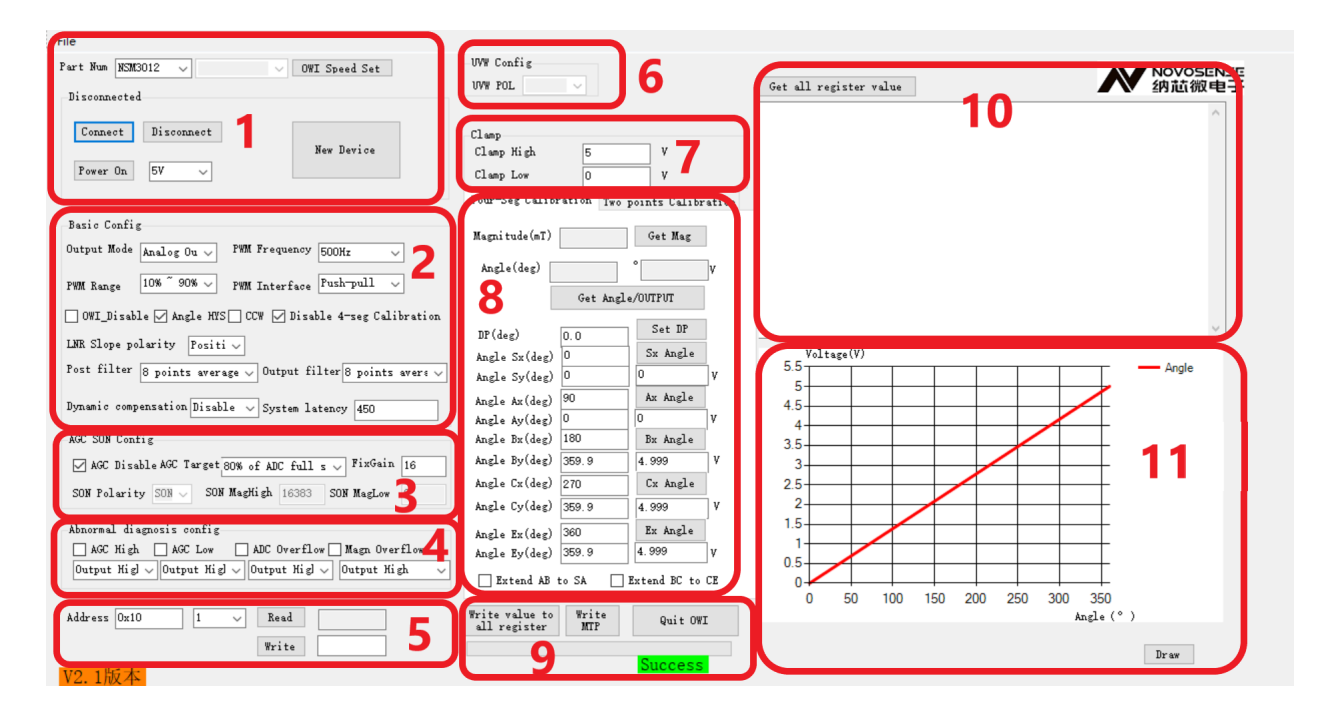

#### 图3.1 NSM301x编程标定界面

用户每执行一条命令,都可通过状态栏的状态确认命令执行情况。若命令执行成功,则状态栏变成绿色 的,文字变为"命令执行成功",若执行失败,则状态栏变为红色,文字变为"命令执行失败"。

1.设备连接相关操作:在编程器硬件USB连接PC机,首先需要点击"Connect"按钮,连接成功后,设备 连接的状态栏会由"Disconnected"变为"Connected"。在连上设备后,用户需要通过PowerOn/Off 按钮对芯片进行上下电。注意:此时需要用户确认芯片实际供电电压。其他所有的操作芯片操作均需要在 对设备连接、芯片上电之后进行,否则操作无效。"New Device"按钮用来初始化芯片默认设置,通过 此按钮,芯片恢复成出厂设置。

2.基本设置:此处配置角度芯片的输出模式、内部角度滞回、PWM输出频率、PWM输出方式、动态 补偿等。

### AN-12-0031

### **NSM301x 编程器用户手册**

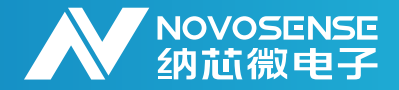

3.AGC和SON配置:此处配置芯片内部的AGC相应的功能,AGC可配置使能与去使能,使能AGC后,AGC Fix Gain无效。仅NSM3011、NSM3013含有SON功能。此处可配置SON功能的阈值的high、low和极性, 阈值的配置值仅接受10进制数值。

4.报警使能配置:配置芯片支持各种选项的报警使能以及报警方式(模拟/PWM输出:高电平报警还是低 电平报警)。

5.读写寄存器操作:此模块用于对单个寄存器进行读写操作。

6.UVW配置:配置UVW相关配置,仅NSM3013含有UVW功能

7.Clamp配置:此处配置芯片的输出钳位值,此处配置的值为模拟量输出钳位电压或PWM输出钳位占空 比(取决于客户配置的OUT输出模式)

8.四段补偿与两点编程配置:

● 四段补偿配置: NSM301x的角度芯片支持四段补偿拟合,此处可配置四段补偿的五点坐标,同时配置 芯片的机械零点,保证机械零点与电零点对齐。同时此界面还支持在线读取角度值或输出值(取决于客 户配置的OUT输出模式)

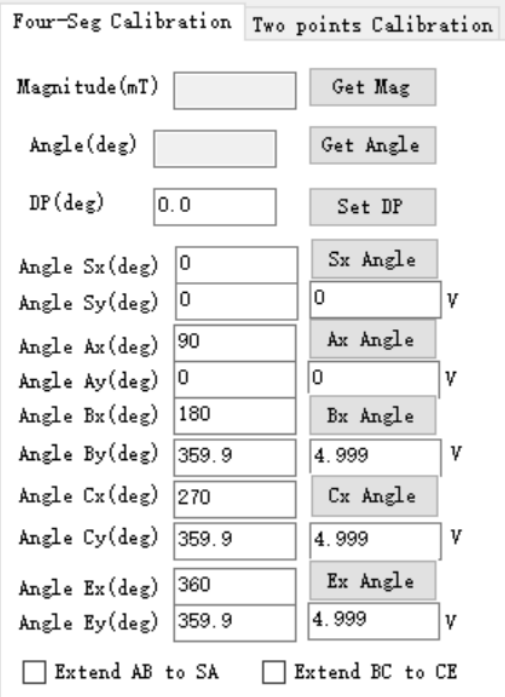

图3.2 NSM301x四点标定界面

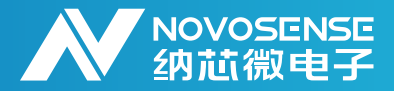

两点编程配置:此处可配置芯片的两点编程,在小开合角度范围下输出较大的比例电压或占空比。同时 勾选Short Stroke Extend支持将编程行程一键延伸,实现零点自学习

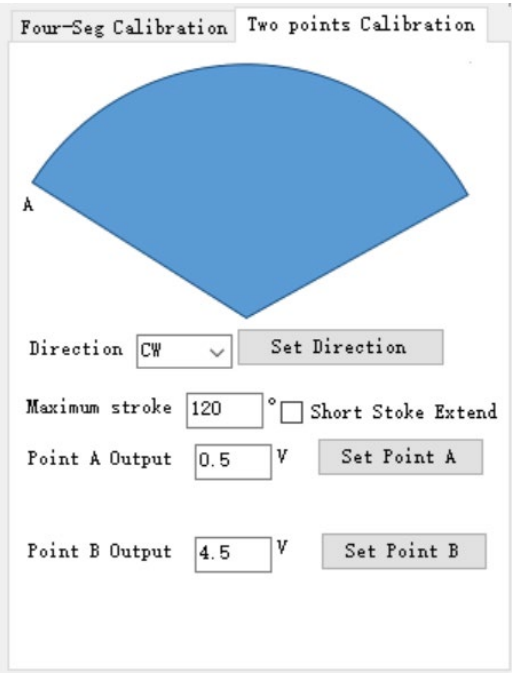

图3.3 NSM301X两点标定界面

9.写入操作: 此处有两个按钮,左边的按钮"Write Value to All Register"仅仅将用户的配置写入芯片寄存 器中,未进行MTP烧写,数据下电后会丢失; "Write MTP"按钮实现MTP的烧写,在MTP烧写前需要按下 "Write Value to All Register"按钮写入配置,否则MTP烧写的配置是上次芯片配置。注意:NSM301x仅 支持30次MTP烧写操作,请谨慎操作。

10.获取所有寄存器配置: 在完成MTP烧写或写入所有寄存器之后, 用户可通过"Get All Register Value" 来查看配置是否正确。

#### **3.2.新建和保存配置文件**

软件支持文件操作,用户可以通过文件菜单栏File来新建配置文件、保存配置文件以及打开配置文件。支 持的配置文件格式是自定义的从.cfg的配置文件,其他来源的配置文件不可打开。

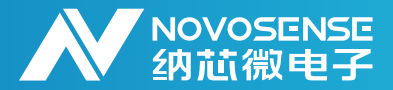

#### **3.3.四段补偿操作**

NSM301x支持四段补偿校准。用户可通过四段补偿校准,实现在小角度范围内实现宽电压输出,并完成四 段校准。本文以0°-120°小角度范围输出0.5V-4.5V为例:

调整零点说明:如果将机械零点与角度电零点完全对齐之后,进行四段角度补偿,最终我们得到的角度曲 线如下图左图所示。此时在机械0点位置,也就是360°的位置处,电压值会发生突变,会从0.5V突变4.5V。 为了避免这种情况发生,可以将电零点写到机械0°-120°开外的位置,保证在0-120度范围内以及边缘位置 处输出电压均不发生突变,如下图右图所示。

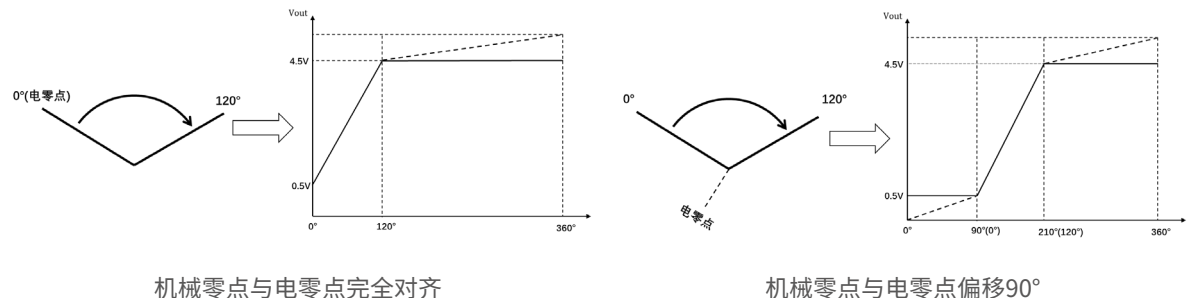

图3.4 NSM301x绝对零点与机械零点需手动偏移

以下是软件操作的具体步骤:

1、连接编程器硬件与芯片,打开上位机,点击"Connect"成功后,状态栏变为Connect

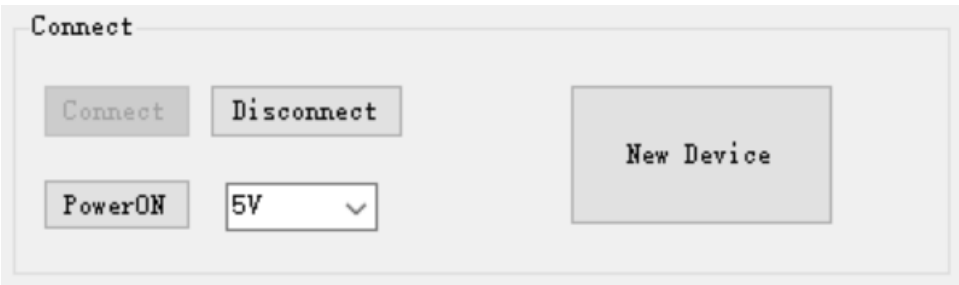

#### 图3.5连接编程器硬件与芯片

2、通过"PowerON"按钮给芯片供电,供电成功后,按钮名称变为"PowerOff"。注意:上电前需要选 择芯片的供电电压

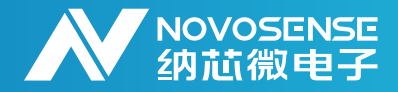

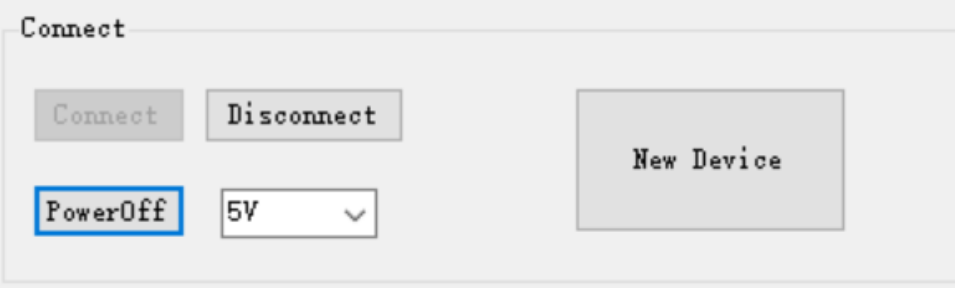

图3.6 NSM301x上电

3、为了避免芯片之前的配置残留,可通过"New Device"按钮来初始化芯片到出厂配置,本步骤用户可 根据需要自行决定是否需要进行。

4、配置成当角度正偏时电压增加 (顺时针旋转, 电压增加):

相应的变化示意图如下图所示:

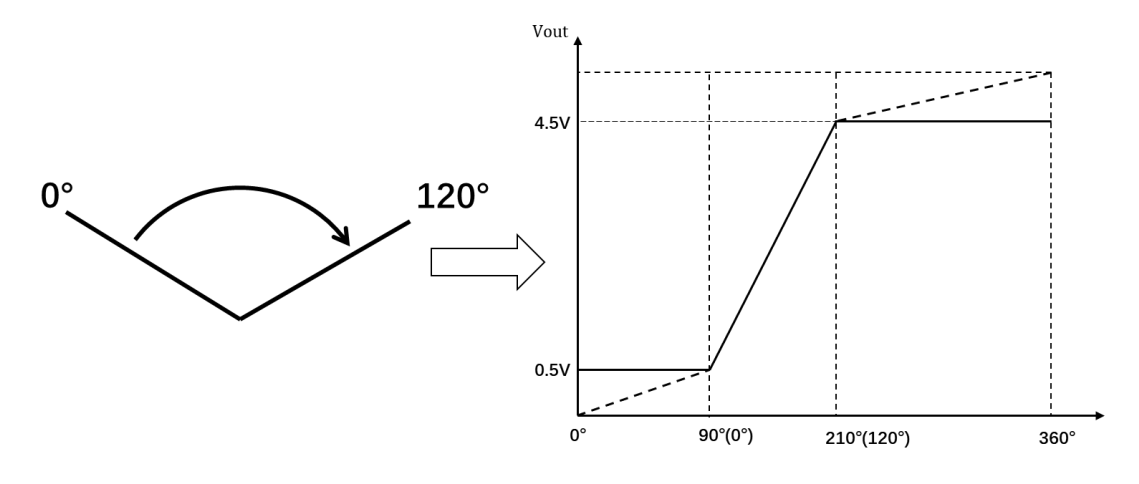

图3.7 角度正偏时电压增加的示意图

● 配置机械零点位置: 由于零点处角度输出以及模拟电压输出均会反转,因此需要将零点写到用户编程的 0°-120°之外,本次可将机械零点配置成0°再往外偏90°的位置,示意如下图:

### AN-12-0031

# **NSM301x 编程器用户手册**

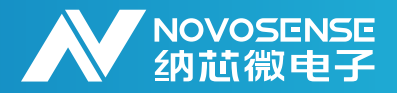

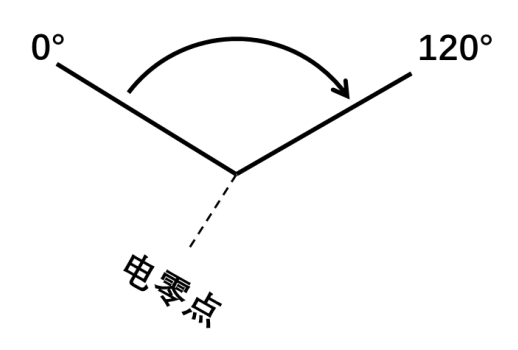

图3.8 整个机械行程需避开芯片零点

因此我们可先将机械角度调至0°位置,然后通过"Get Angle"按钮获取当前角度,此案例中当前角度为 252.2°,为了使整个行程不经过跳变点,我们写入200°的DP值到芯片配置中,再获取当前角度。此时机 械零点对应的角度值已经变为52.361°,说明DP生效了,如下图所示

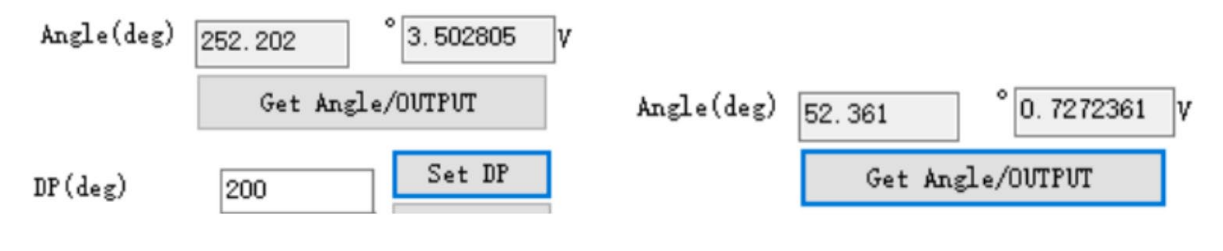

图3.9 设置DP避开零点

配置Clamp:配置Clamp电压为0.5V和4.5V。配置如下图所示:

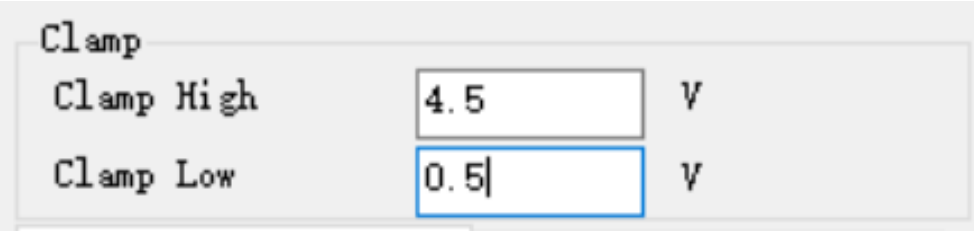

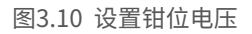

● 依次将机械位置转动到0°,30°,60°,90°,230°。在各个位置上依次点击" x Angle"将X坐标(Hall 绝对位置)保存,再将该X点对应的Y坐标(对应电压点)填入到对应位置中。注意此时配置为正转: Angle S坐标对应机械0°位置即0.5V点, Angle E坐标对应机械120°位置即4.5V点。

# AN-12-0031 **NSM301x 编程器用户手册**

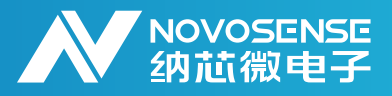

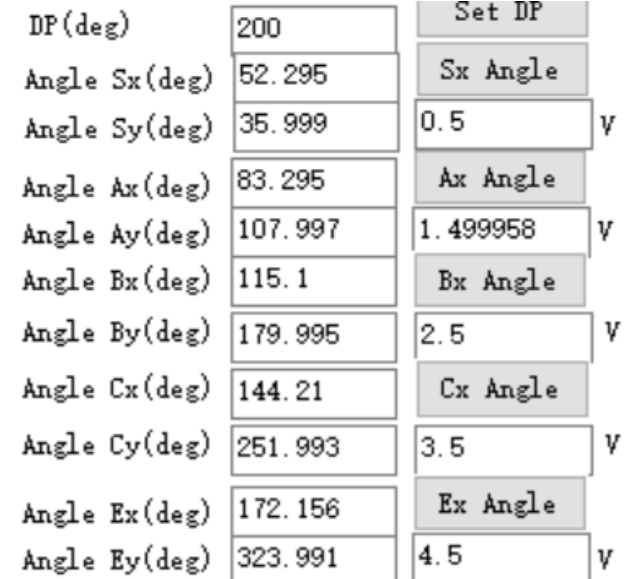

图3.11 四段补偿输入

● 通过"画图"按钮画出最终的输出曲线, 判断是否符合预期

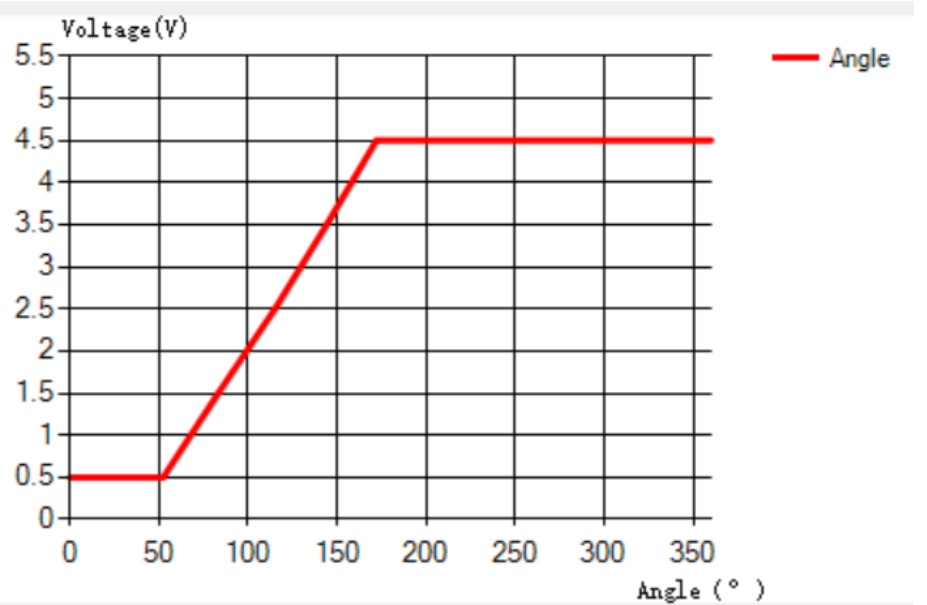

图3.12 四段补偿输入

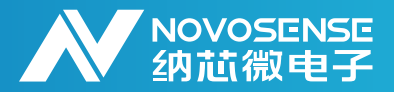

5、配置成当角度正偏时电压减小(顺时针旋转,电压减小):

相应的变化示意图如下图所示:

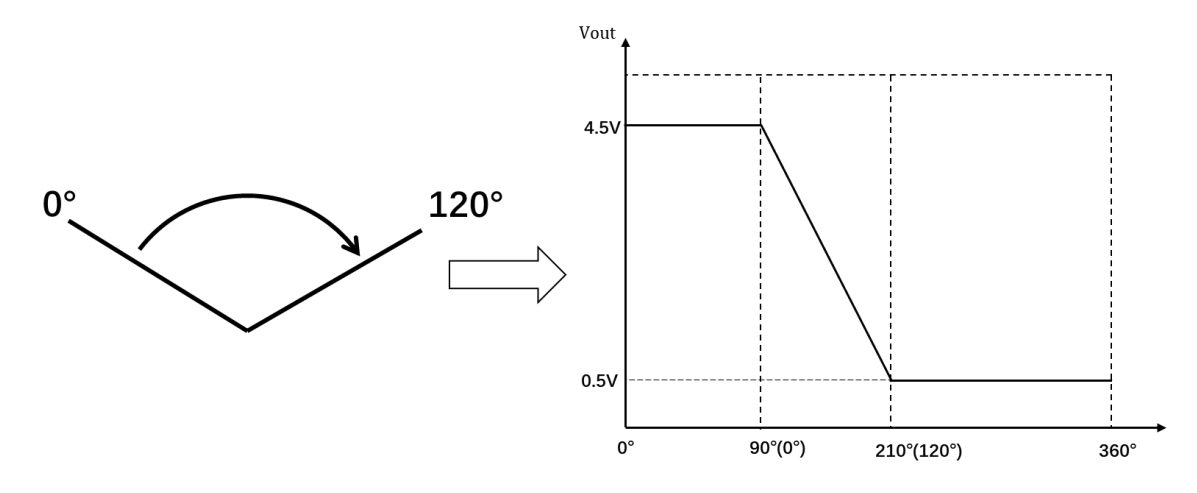

图3.13 角度正偏时电压减小的示意图

● 点击两点编程界面中的Set Direction, 自动使能CCW checkbox, 这样就能保证角度增加, 电压减小。 注意:点击Set Direction后,输出变为360°-原先的输出。

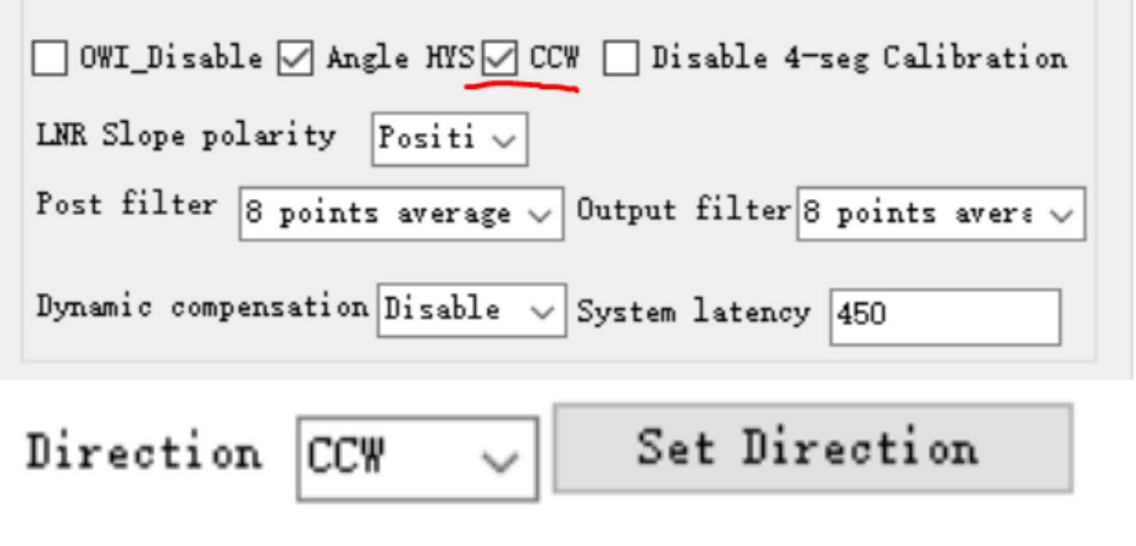

图3.14 CCW使能

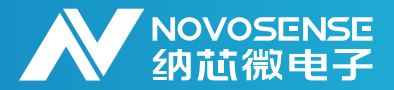

● 配置机械零点位置: 由于零点处的角度输出以及模拟电压输出均会反转,因此需要将零点写到用户编程 的0°-120°之外,本次可将机械零点的位置写入到120°再往外偏90°的位置,示意如下图:

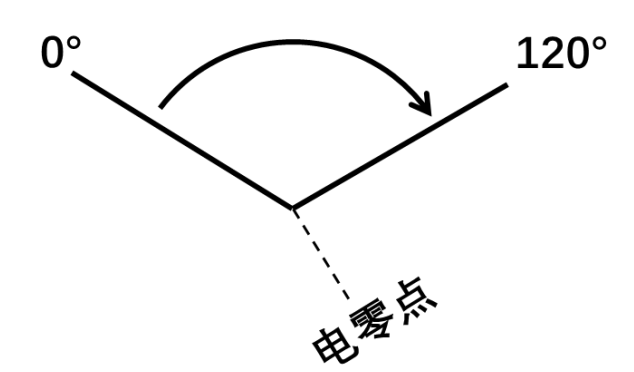

图3.15 整个机械行程需避开芯片零点

● 因此我们可先将机械角度调至0°位置,然后通过"Get Angle"按钮获取当前角度, 此案例中当前角度 为78.289°,为了使整个行程不经过跳变点,我们写入160°的DP值到芯片配置中,再获取当前角度。此 时机械零点对应的角度值已经变为278.174°,说明DP生效了,如下图所示:

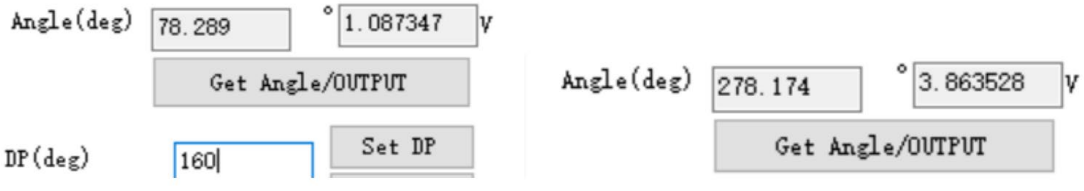

图3.16 设置DP避开芯片零点

●依次将机械位置转动到0°,30°,60°,90°,120°。在各个位置上依次点击" x Angle"将X坐标(Hall 绝对位置)保存,再将该X点对应的Y坐标(对应电压点)填入到对应位置中。注意此时配置为反转: Angle S坐标对应机械120°位置即0.5V点,Angle E坐标对应机械0°位置即4.5V点。

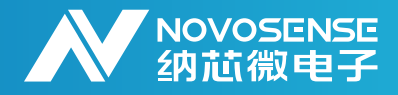

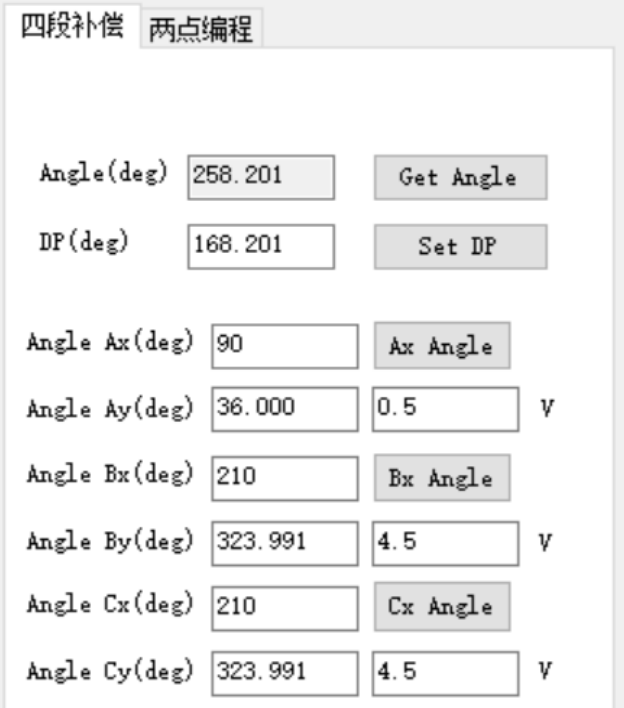

图3.17 反转四段补偿输入

通过画图按钮画出最终的输出曲线,判断是否符合预期

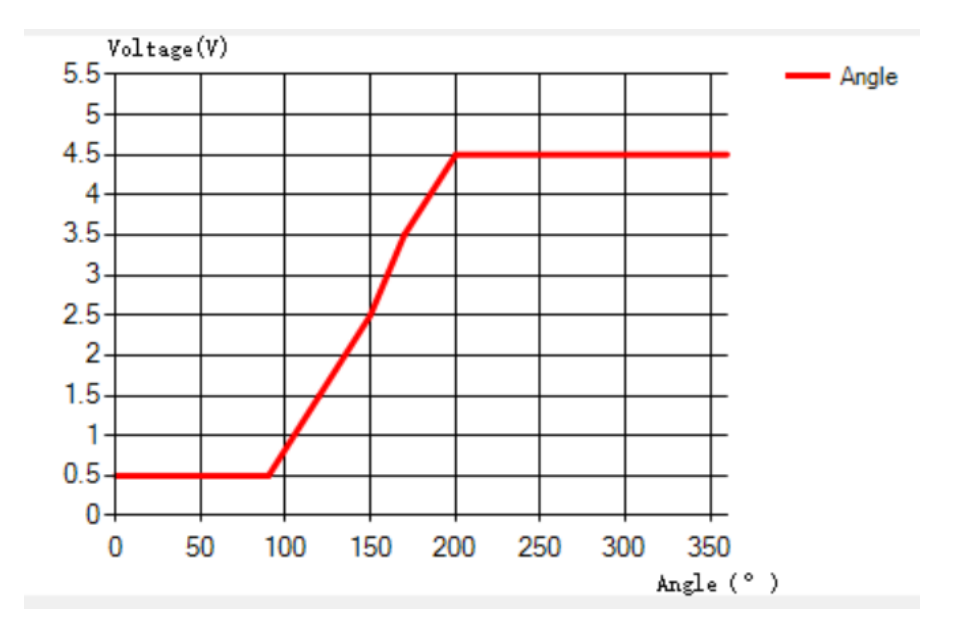

图3.18 反转四段补偿输入

٦

 $\bullet$ 

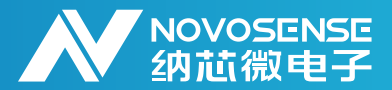

虽然四段补偿的曲线是随着角度增加而电压增加的曲线,由于此时使能了Dir进行了反向,因此此时曲线 是符合预期

6、去掉"Disable 4-seg Calibration"选项,然后通过"Write All Value to ALL Register"按钮以及 "Write MTP"按钮完成所有配置烧写

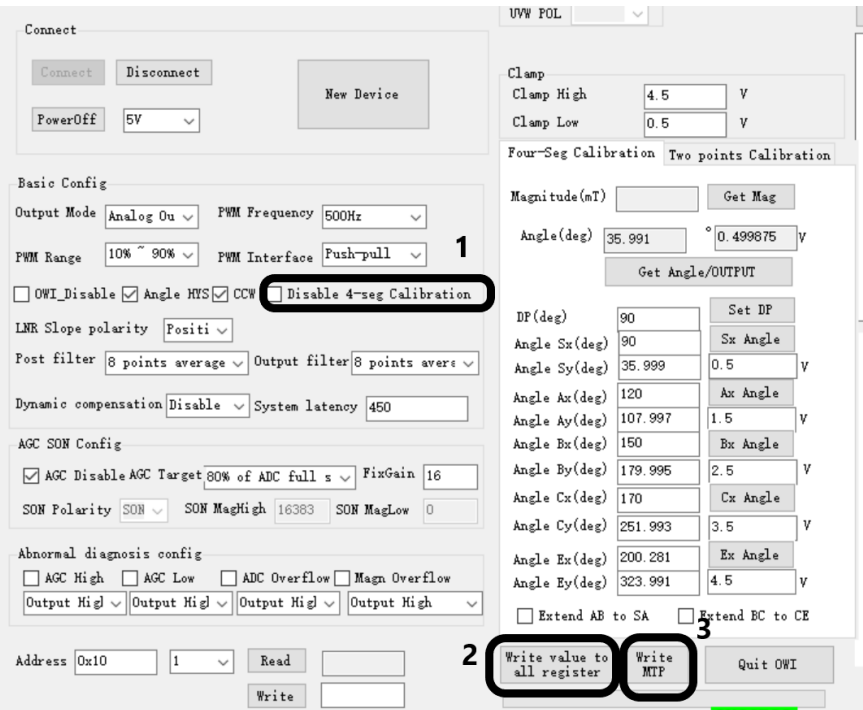

图3.19 永久固化配置到芯片中

#### **3.4.两点编程**

NSM301x支持四段补偿校准。用户可通过四段补偿校准,实现高精度的多段线性化校准。但由于四段补偿 操作较为繁琐,编程器还支持更为简单的两点编程操作,即可实现小角度输出宽电压。

以下是软件操作的具体步骤:

1、连接编程器硬件与芯片,打开上位机,点击"连接"设备,连接设备。连接设备成功后,状态栏变为连 接设备

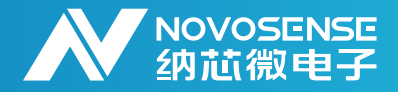

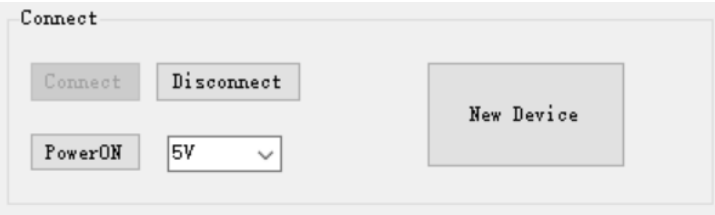

#### 图3.20 连接设备

2、通过 "PowerON"按钮给芯片供电,供电成功后,按钮名称变为"PowerOff"。注意:上电前需 要选择芯片的供电电压

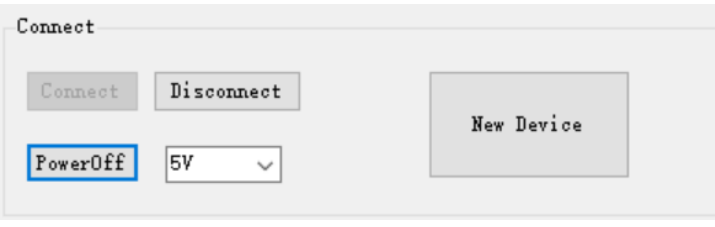

图3.21 给NSM301x上电

3、为了避免芯片之前的配置残留,可通过"New Device"按钮来恢复芯片的默认配置,本步骤用户可 根据需要自行决定是否需要进行

4、设置角度旋转方向,并通过"Set Direction"按钮完成设置。注意:点击Set Direction后,输出变 为360°-原先的输出。设置正转,输出电压随着角度顺时针增加而增加;设置反转,输出电压随着角度 顺时针增加而减小。

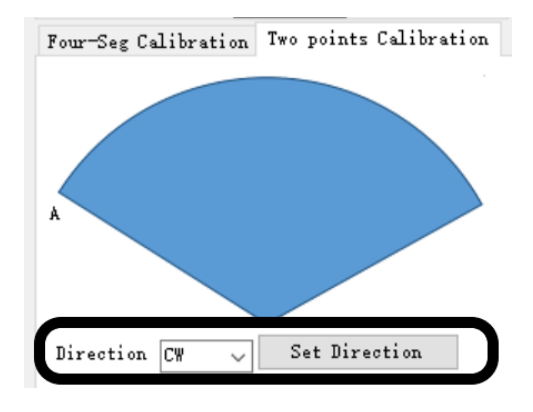

图3.22 给NSM301x上电

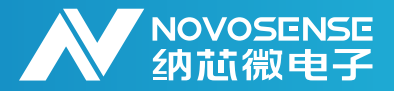

5、设置需要编程的最大开合角度,这项输入是为了保证跳变点写在机械有效行程之外。

6、设置A点电压:无论旋转方向配置为CW还是CCW,A点电压总是输出最低电压对应的机械位置。先将想 要设置的电压填入,然后通过"Set Point A"按钮完成设置。

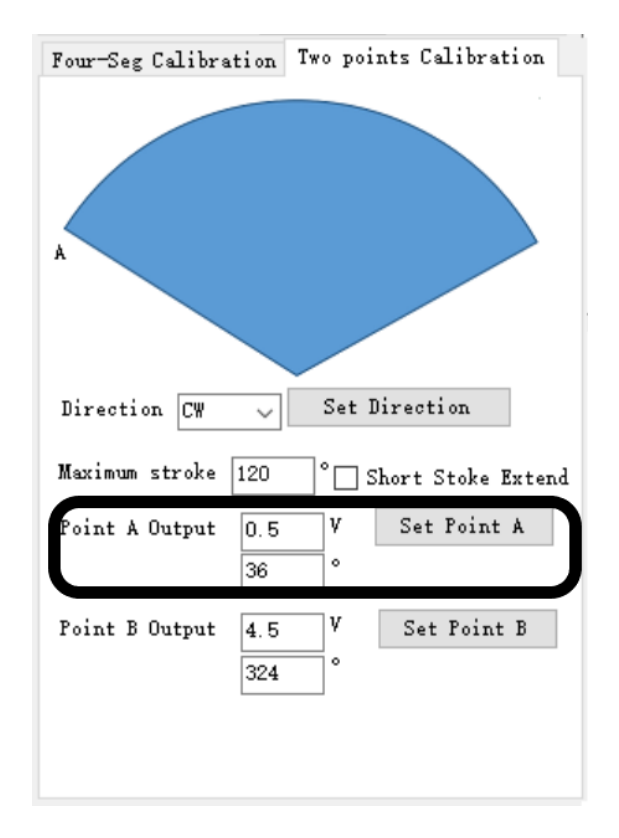

图3.23 设置A点坐标

7、设置B点电压:无论旋转方向配置为CW还是CCW,B点总是为输出最高电压对应的机械位置。先将想要 设置的电压填入,然后通过"Set Point B"按钮完成设置。

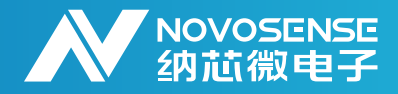

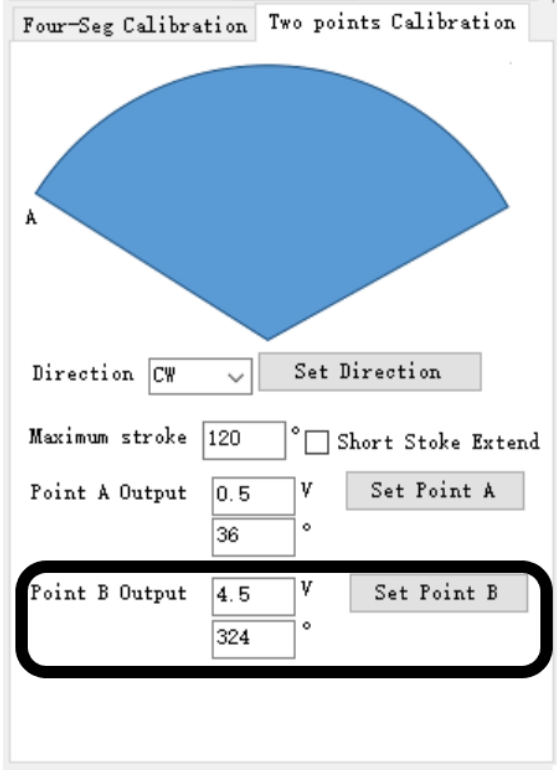

图3.24 设置B点坐标

8、配置Clamp:配置Clamp电压为0.5V和4.5V。配置如下图所示:

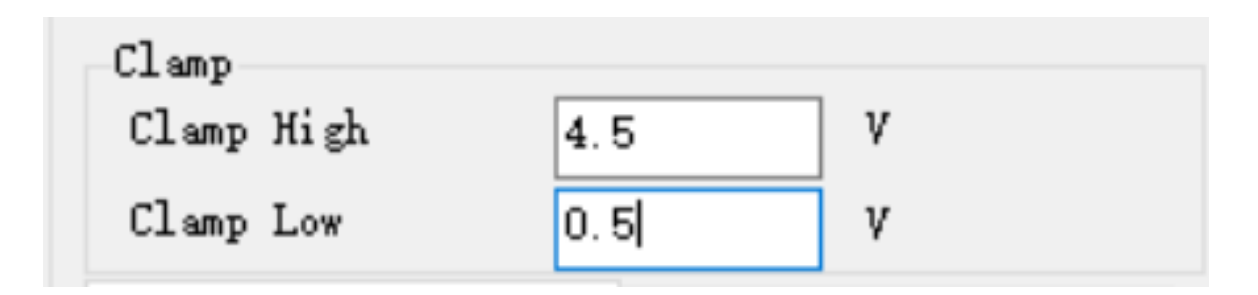

图3.25 设置钳位电压

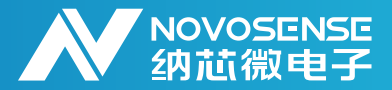

9、对于一些特殊的应用场景,客户希望能将AB两点中间的行程向两侧延申出去,可以通过勾选"Short Stoke Extend"来实现此功能。AB两点外的行程,将会以AB两点为基准,以斜率K像两侧延申,直到达 到钳位点。

10、去掉"Disable 4-seg Calibration"选项,然后通过"Write All Value to ALL Register"按钮以及 "Write MTP"按钮完成所有配置烧写

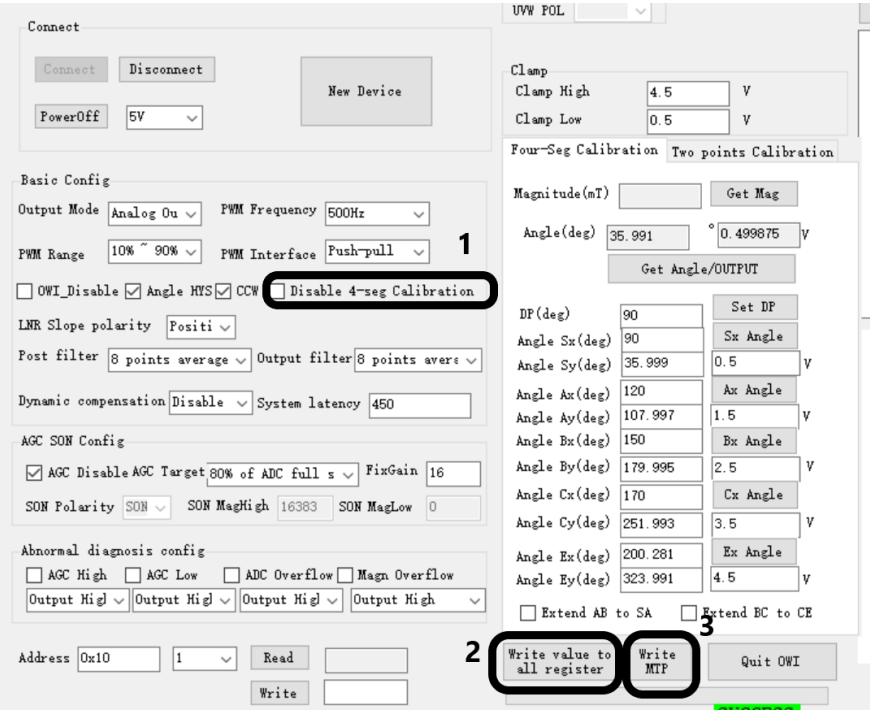

图3.26 永久固化配置到芯片中

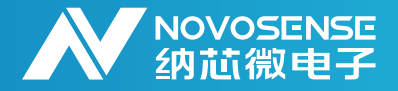

**4.修订历史**

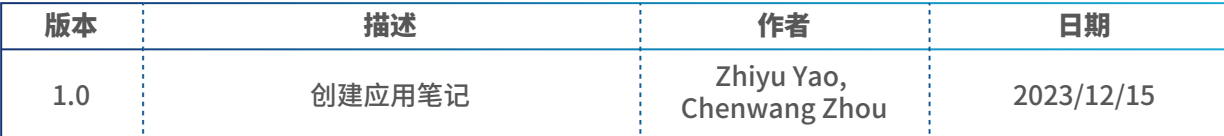

**销售联系方式:sales@novosns.com; 获取更多信息:www.novosns.com**

### **重 要 声 明**

本文件中提供的信息不作为任何明示或暗示的担保或授权,包括但不限于对信息准确性、完整 性,产品适销性、某特定用途方面的适用性或不侵犯任何第三方知识产权的陈述或保证。

客户应对其使用纳芯微的产品和应用自行负责,并确保应用的安全性。客户认可并同意:尽管任 何应用的相关信息或支持仍可能由纳芯微提供,但将在产品及其产品应用中遵守纳芯微产品相关的所 有法律、法规和相关要求。

本文件中提供的资源仅供经过技术培训的开发人员使用。纳芯微保留对所提供的产品和服务进行 更正、修改、增强、改进或其他更改的权利。纳芯微仅授权客户将此资源用于开发所设计的整合了纳 芯微产品的相关应用,不视为纳芯微以明示或暗示的方式授予任何知识产权许可。严禁为任何其他用 途使用此资源,或对此资源进行未经授权的复制或展示。如因使用此资源而产生任何索赔、损害、成 本、损失和债务等,纳芯微对此不承担任何责任。

有关应用、产品、技术的进一步信息,请与纳芯微电子联系( www.novosns.com )。

苏州纳芯微电子股份有限公司版权所有